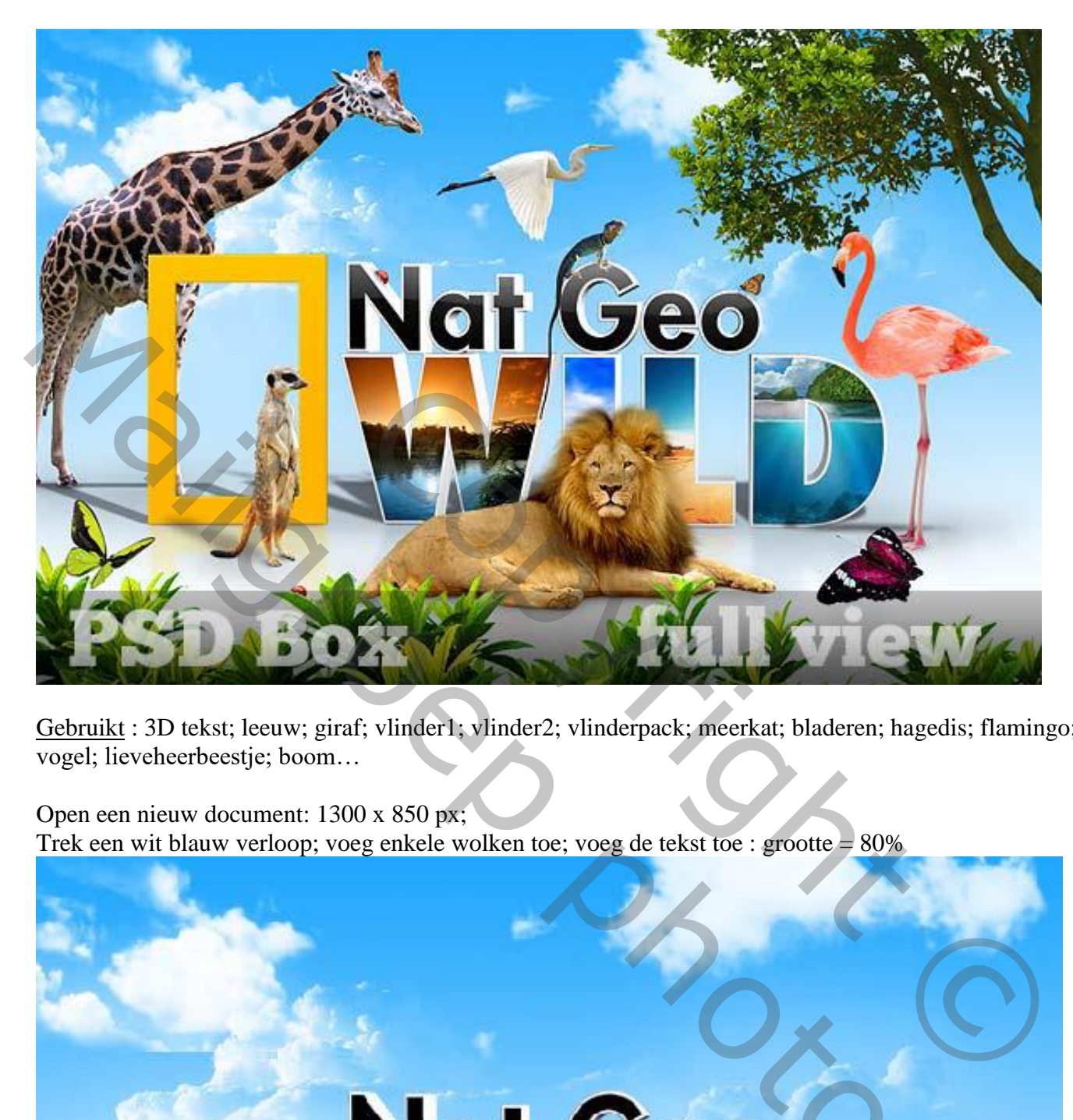

Gebruikt : 3D tekst; leeuw; giraf; vlinder1; vlinder2; vlinderpack; meerkat; bladeren; hagedis; flamingo; vogel; lieveheerbeestje; boom…

Open een nieuw document: 1300 x 850 px;

Trek een wit blauw verloop; voeg enkele wolken toe; voeg de tekst toe : grootte =  $80\%$ 

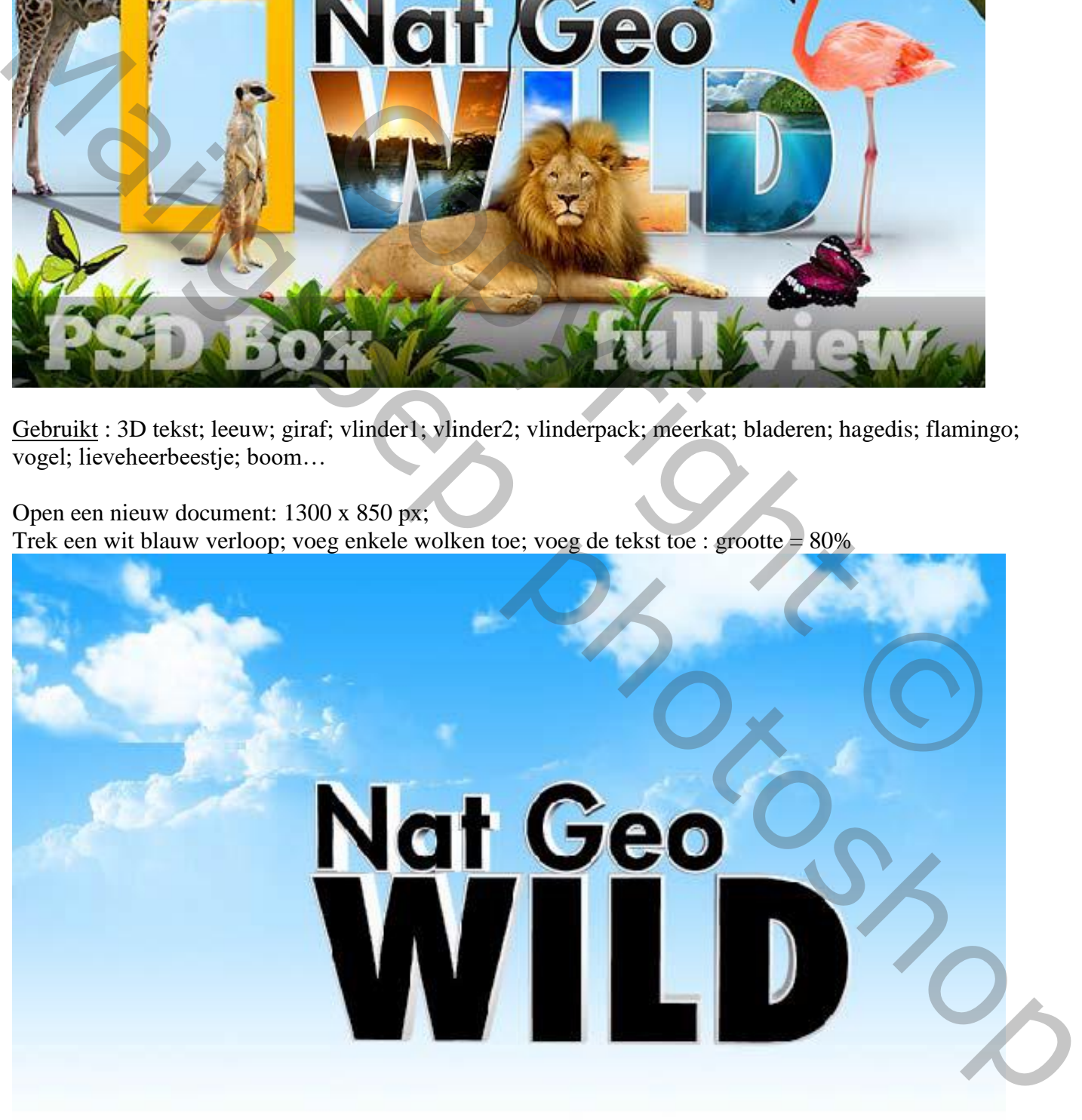

Op laag met tekst: Selecteer de donkere delen op het woord 'WILD'; Toverstaf gebruiken. Rechtsklikken op de selectie  $\rightarrow$  Nieuwe laag via Knippen.

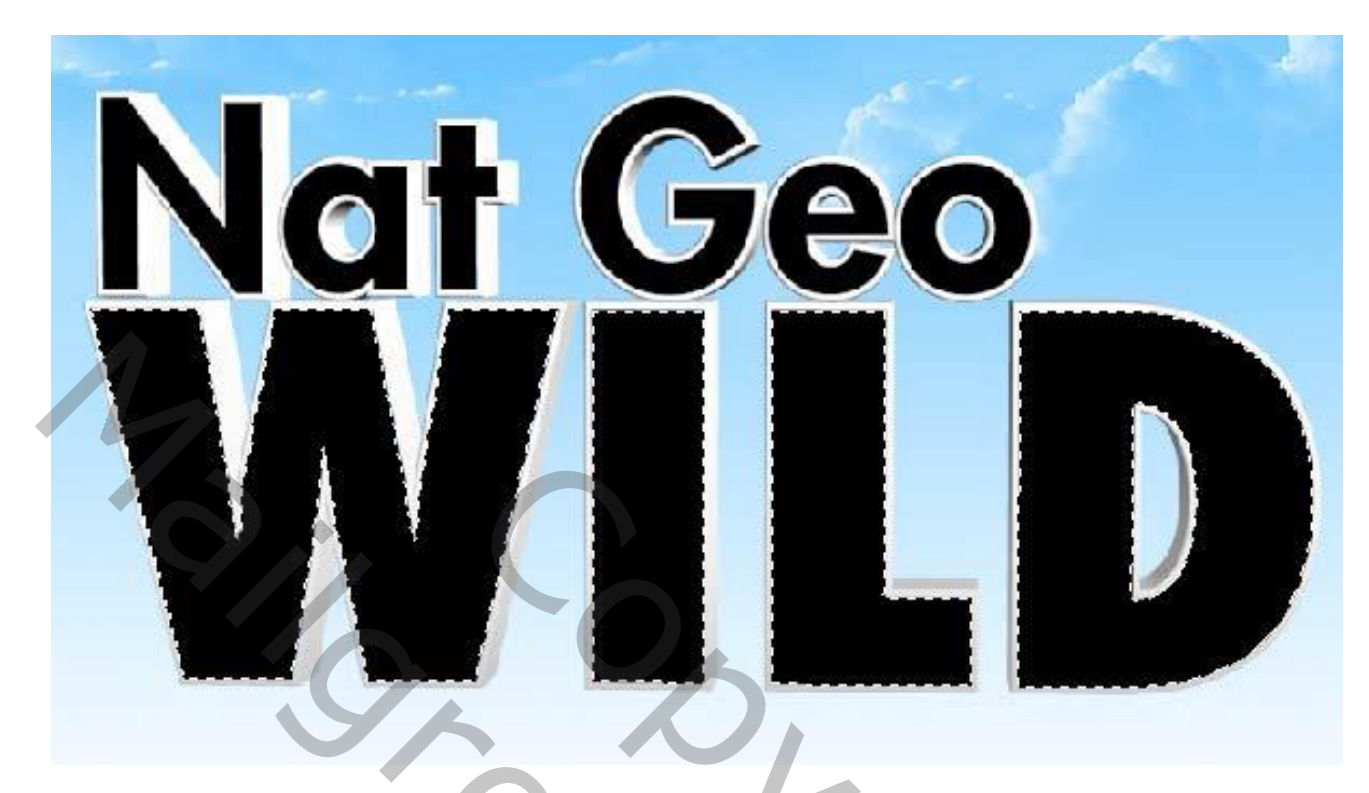

Voeg vier afbeeldingen toe, één voor elke letter; maak telkens een Uitknipmasker boven 'WILD' De gebruikte afbeeldingen zijn : meer; groen landschap; woestijn; onderwater. Met laagmasker ongewenste delen verwijderen.

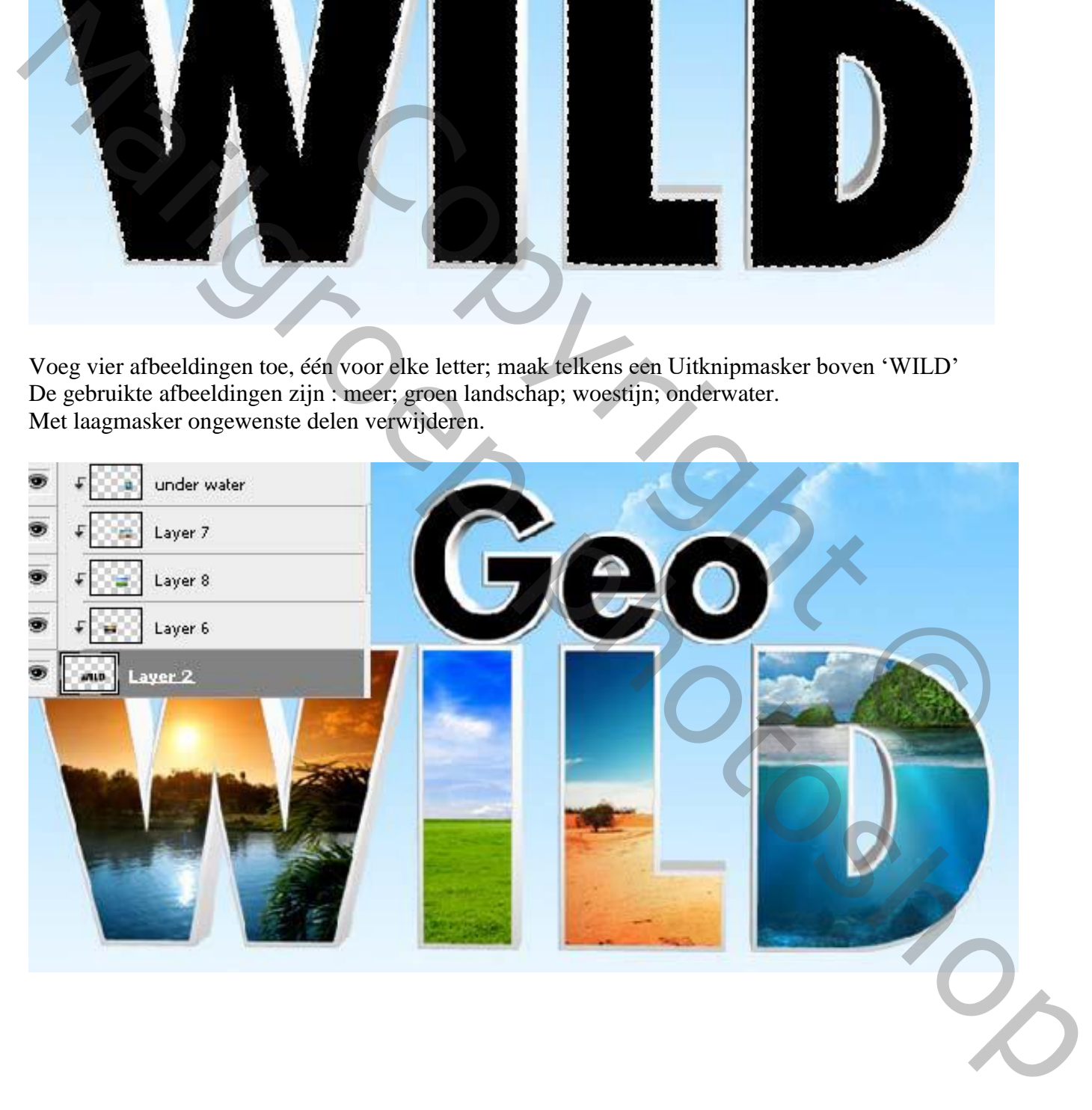

Nieuwe laag; rechthoekige selectie maken van ongeveer 230 × 340 pixels; vul met geel (# FFC500). Selecteren  $\rightarrow$  Bewerken  $\rightarrow$  Slinken van de selectie met 35 pixels. Delete toets aanklikken; Deselecteren.

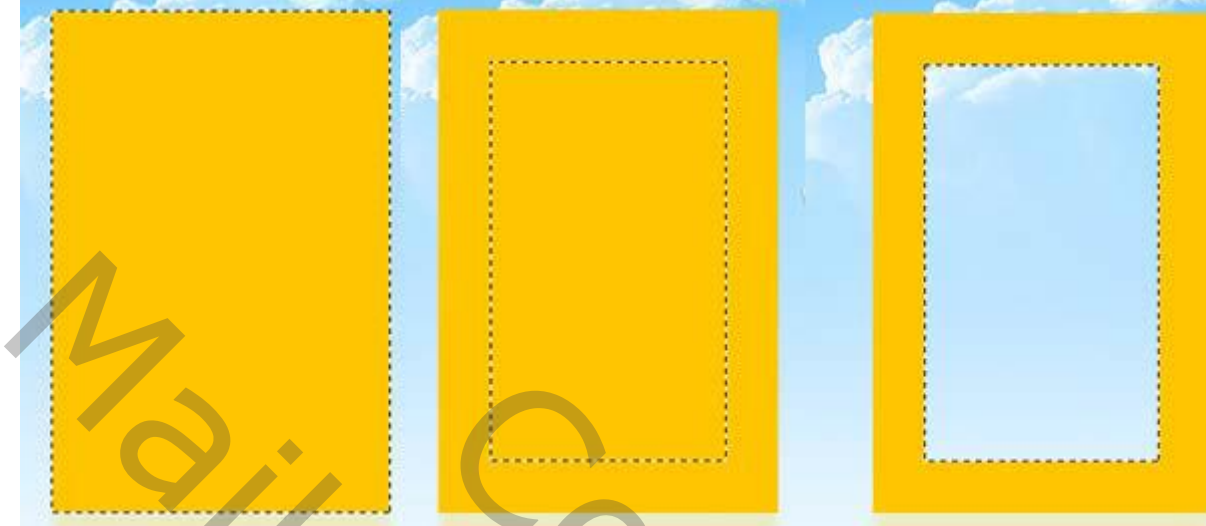

Geef het kadertje volgende laagstijlen:

\* Slagschaduw : Normaal, # B68D01 ; 100%, 163° ; 1 px ; 0 % ; 1 px:

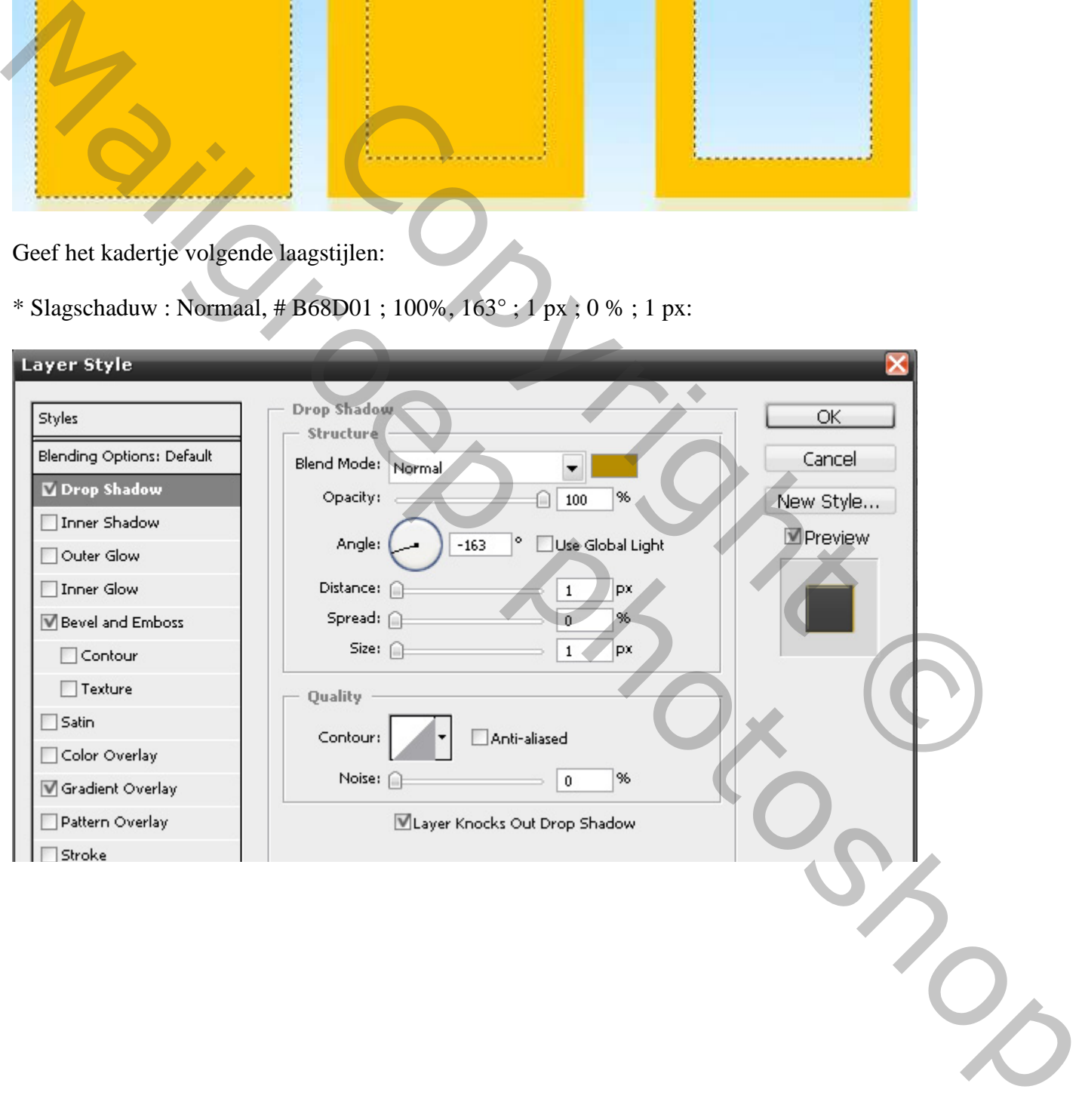

\* Schuine kant en Reliëf : 100% ; Formaat =  $2 px$  ;  $127^\circ$  ;  $64^\circ$  ; kleuren # E3D775 ; # AF8807

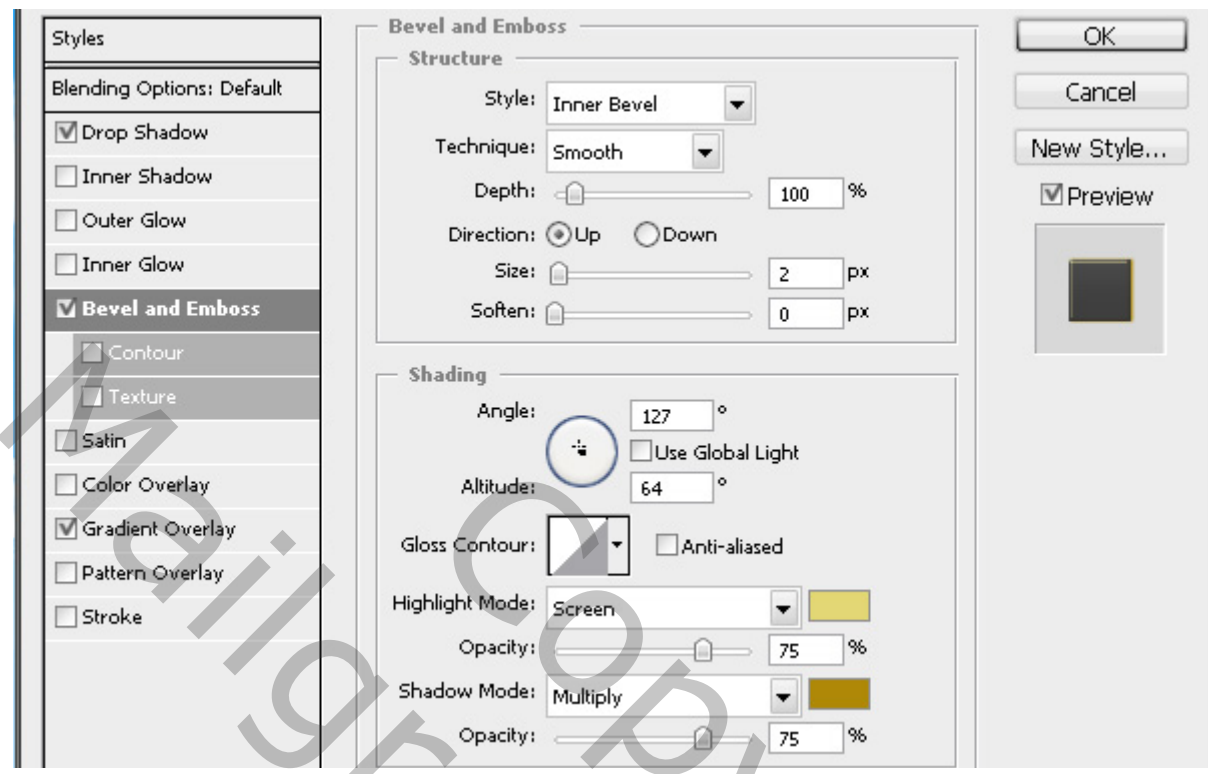

\* Verloopbedekking : Bedekken; 100% ; zwart transparant ; 90° ; Schaal = 135 %

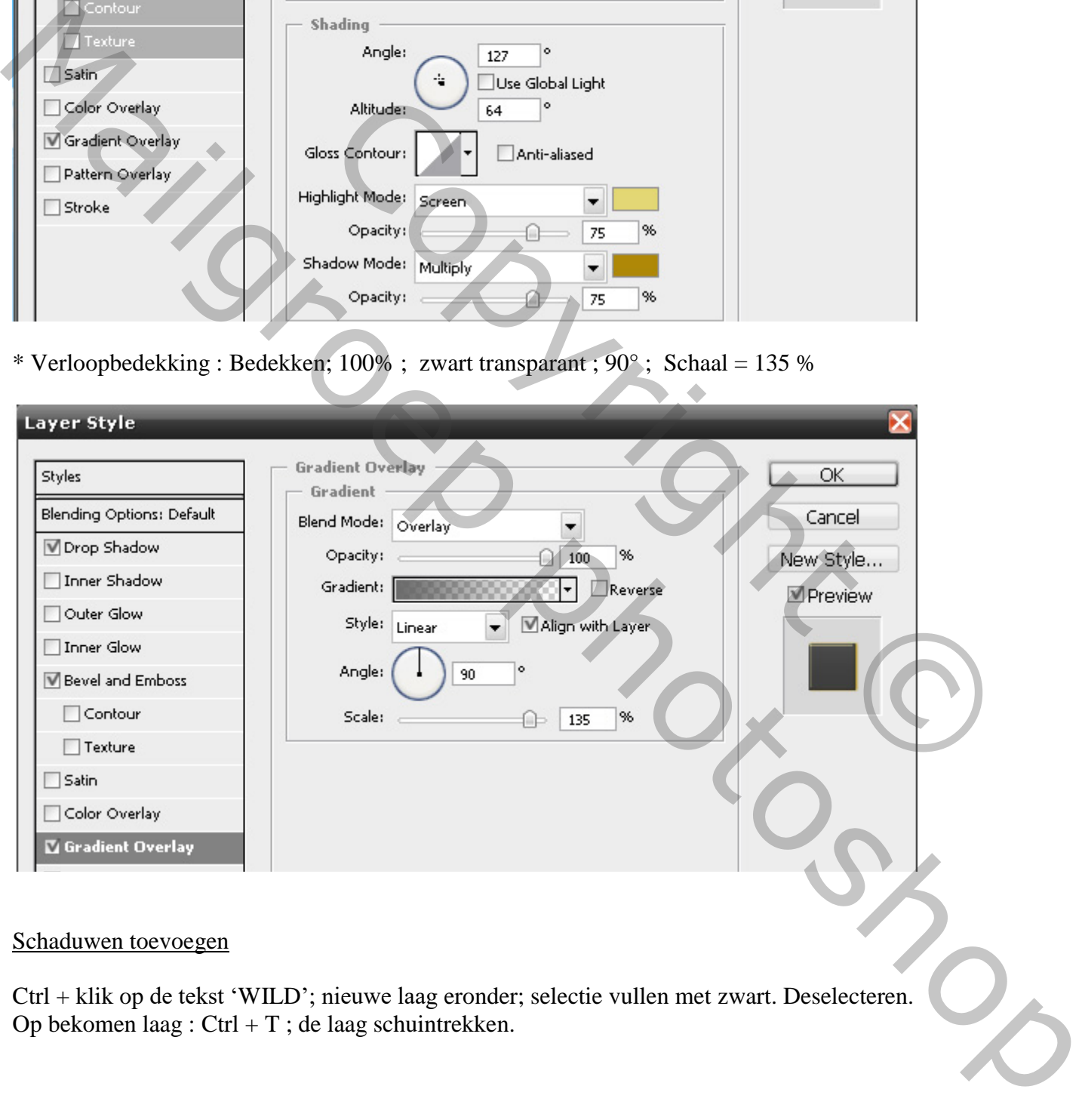

## Schaduwen toevoegen

Ctrl + klik op de tekst 'WILD'; nieuwe laag eronder; selectie vullen met zwart. Deselecteren. Op bekomen laag : Ctrl + T ; de laag schuintrekken.

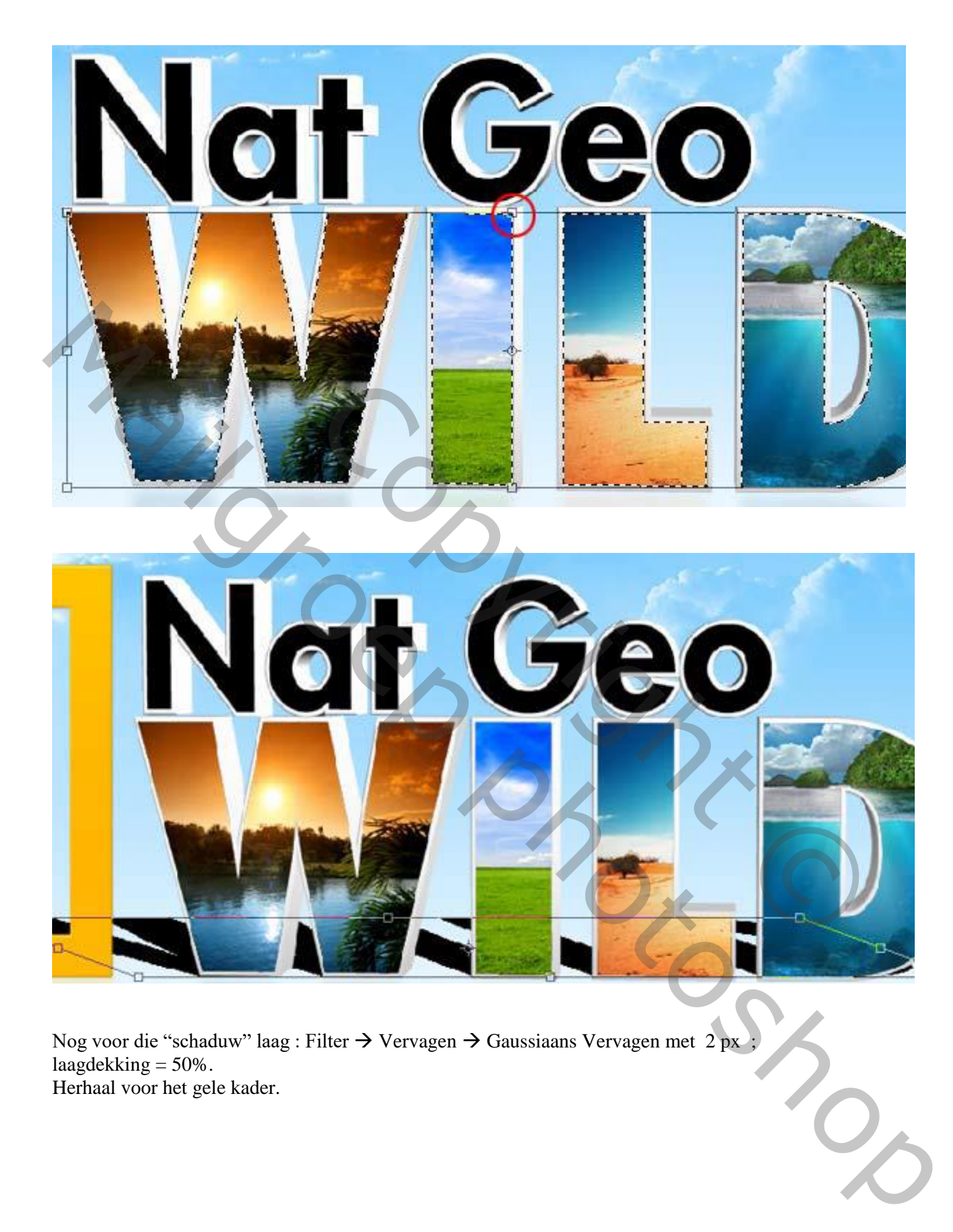

Nog voor die "schaduw" laag : Filter  $\rightarrow$  Vervagen  $\rightarrow$  Gaussiaans Vervagen met 2 px ; laagdekking  $= 50\%$ . Herhaal voor het gele kader.

Op dezelfde manier kan je een reflectie maken voor de tekst en voor het kader (lagen dupliceren; Verticaal omdraaien; Gaussiaans vervagen; dekking aanpassen…)

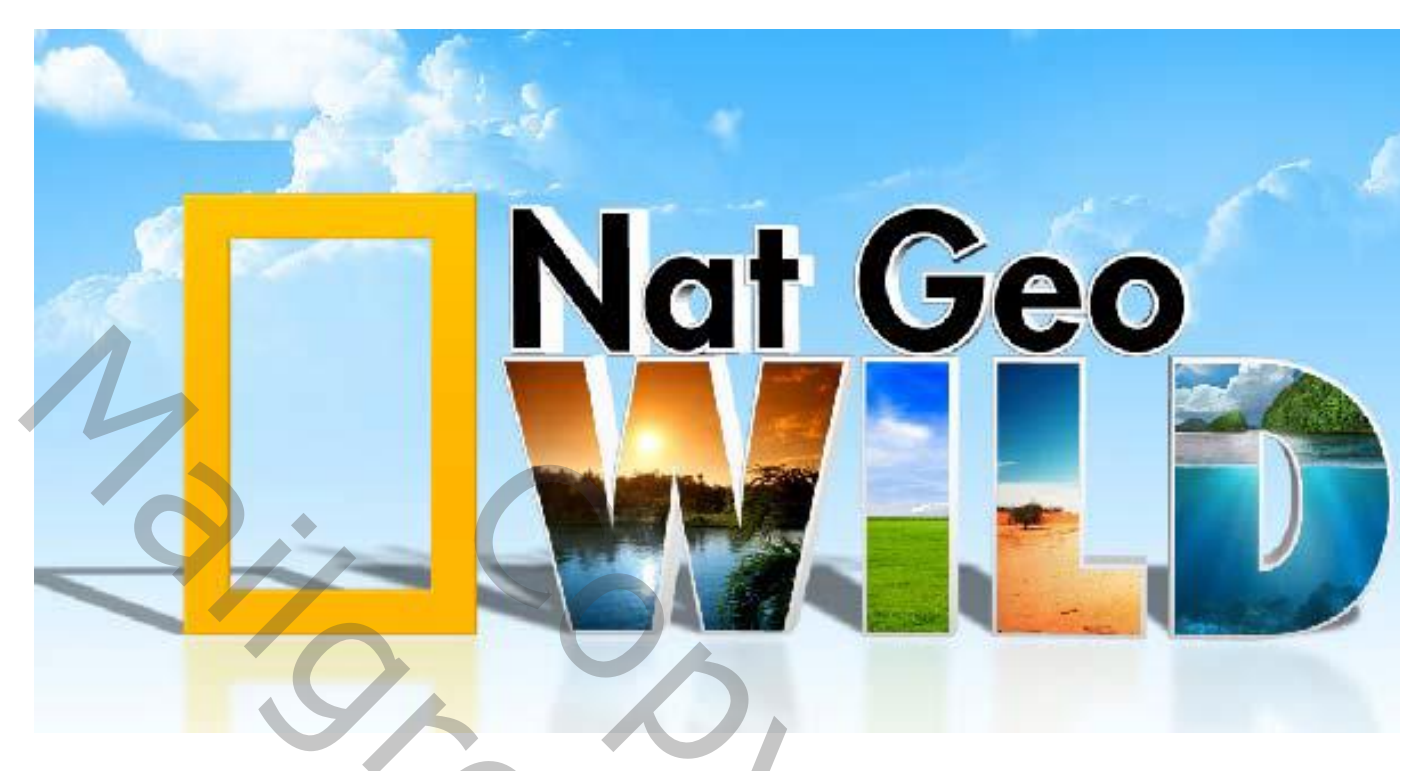

Nieuwe laag, nog wat extra schaduw schilderen met een zacht grijs penseel. Dekking van de laag aanpassen!!!

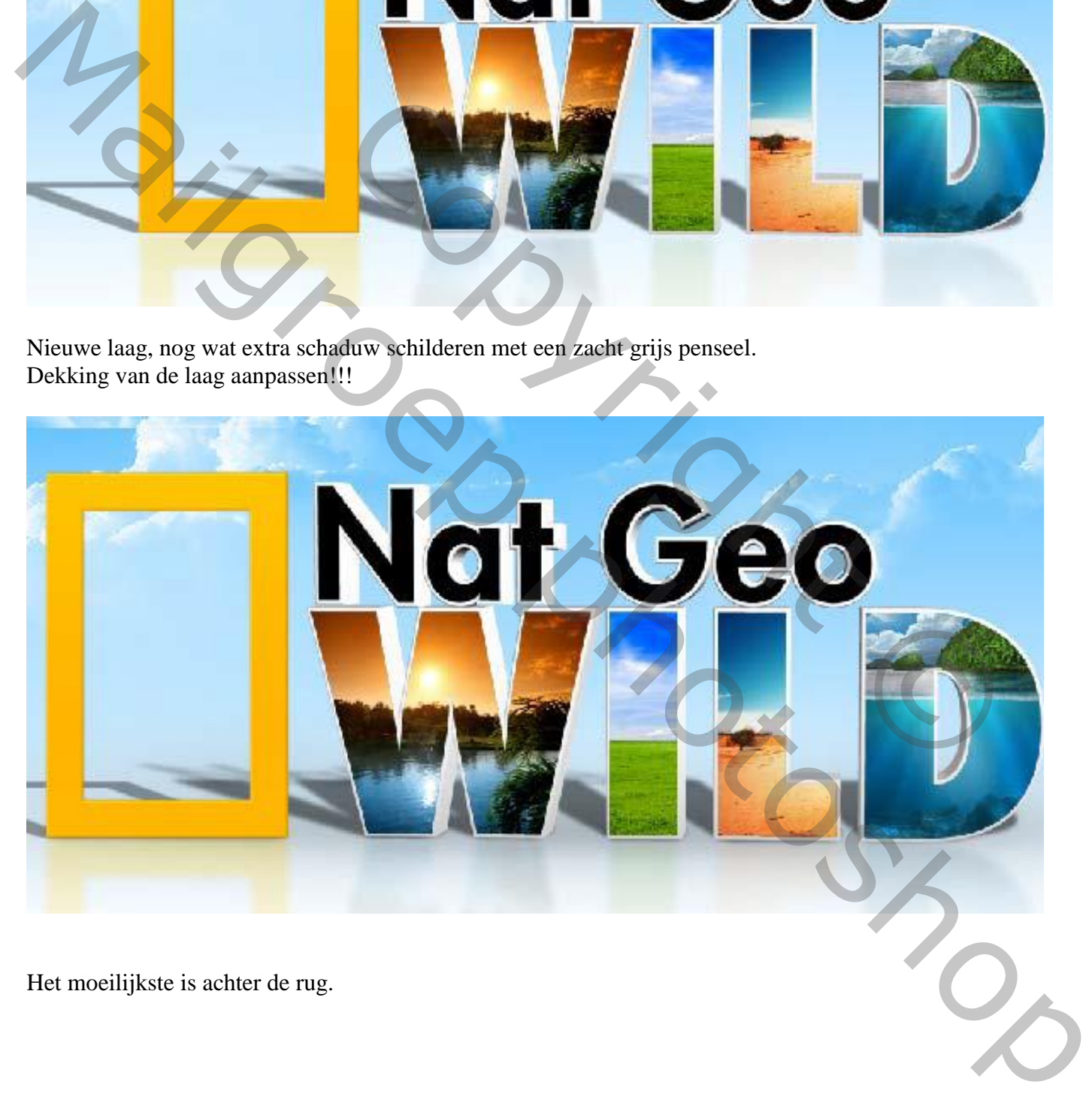

Het moeilijkste is achter de rug.

De dieren selecteren; toevoegen aan je afbeelding. Schaduwen schilderen.

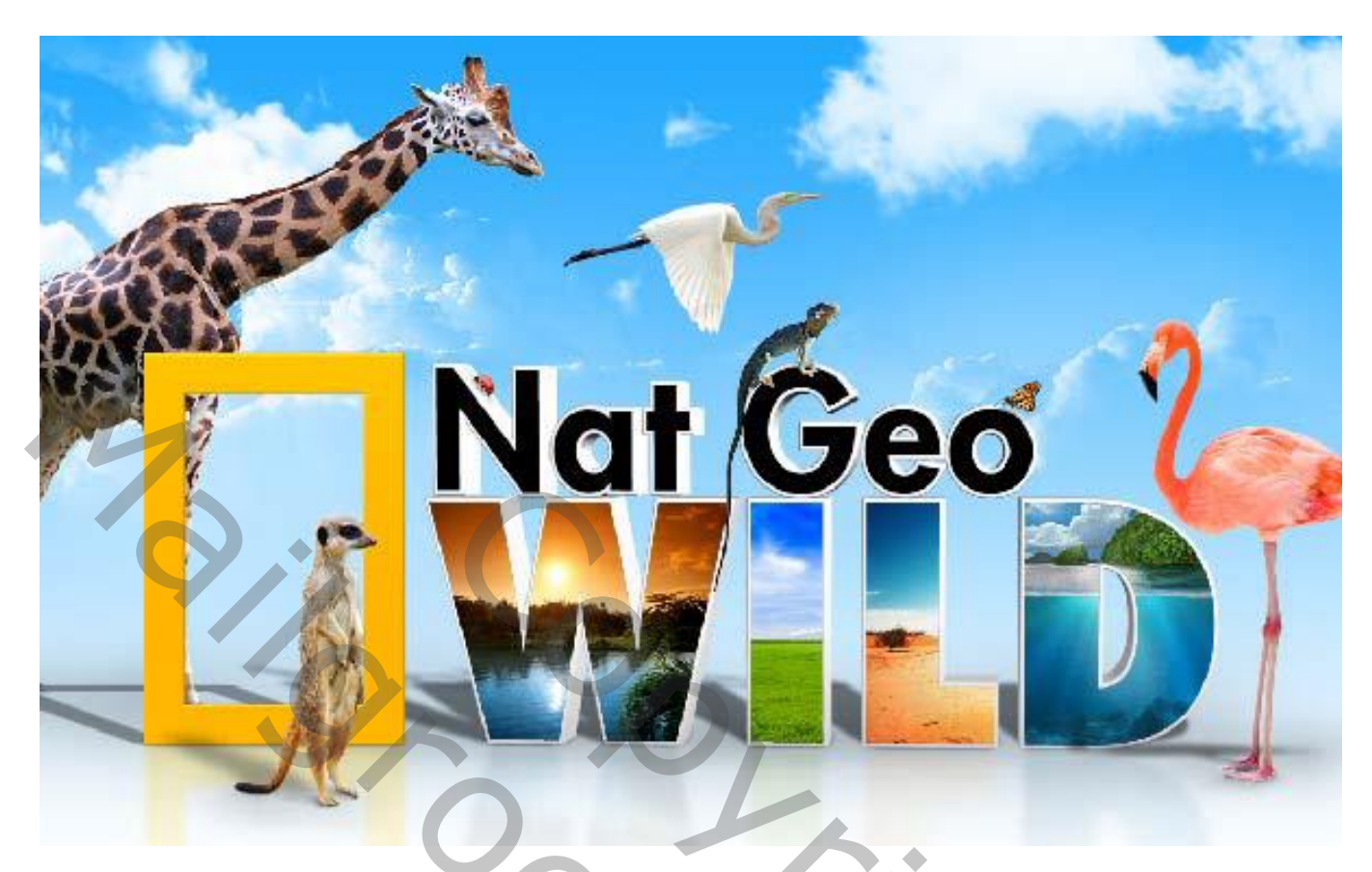

De leeuw toevoegen Aan de leeuw is wat meer werk; uitselecteren; op en nieuwe laag plakken.

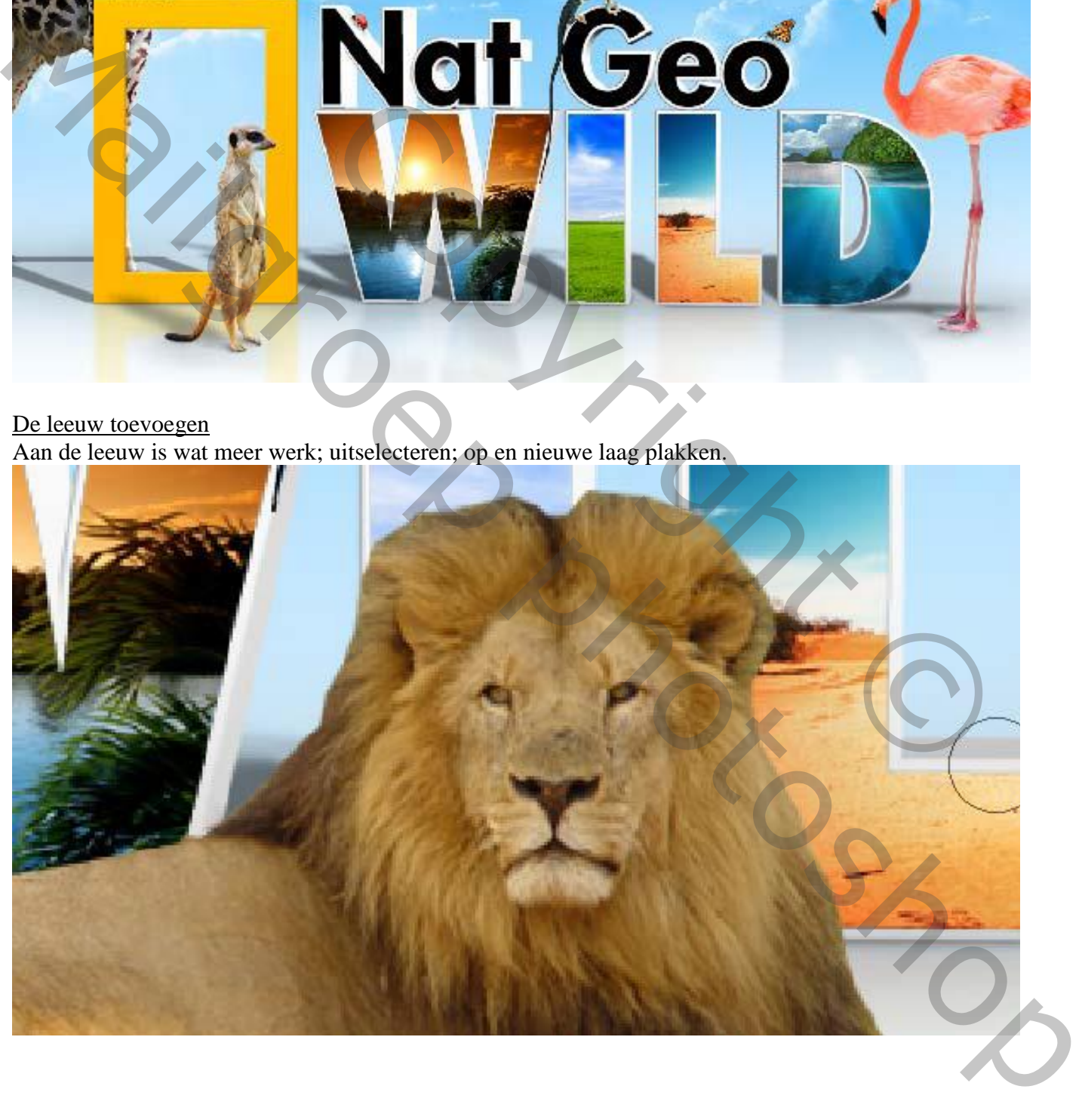

Werk met Natte Vinger om de manen mooi te hebben; zacht penseel van 30 px gebruiken.

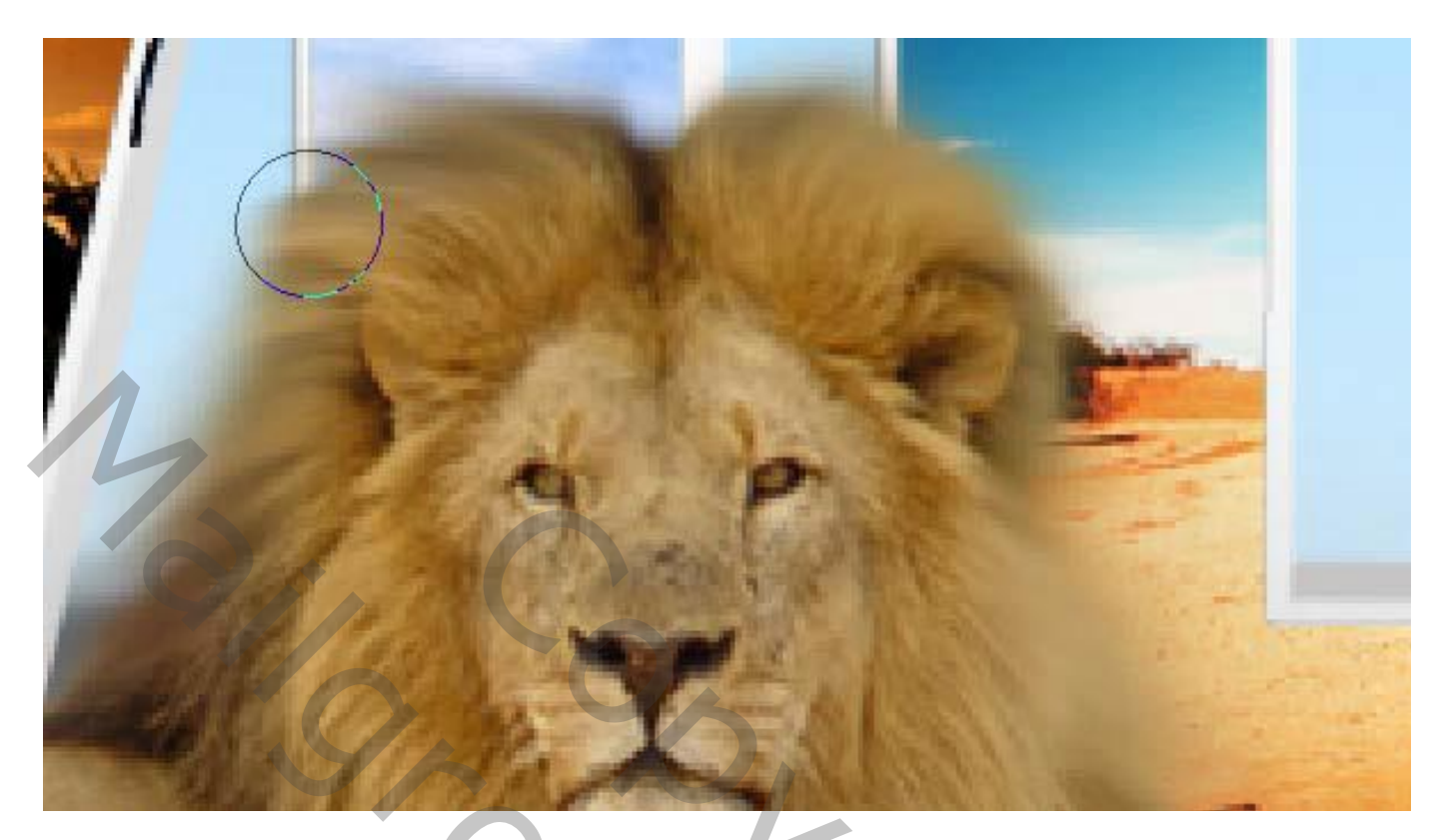

Kleiner penseel, sterkte = 85 %; wat extra haren creëren.

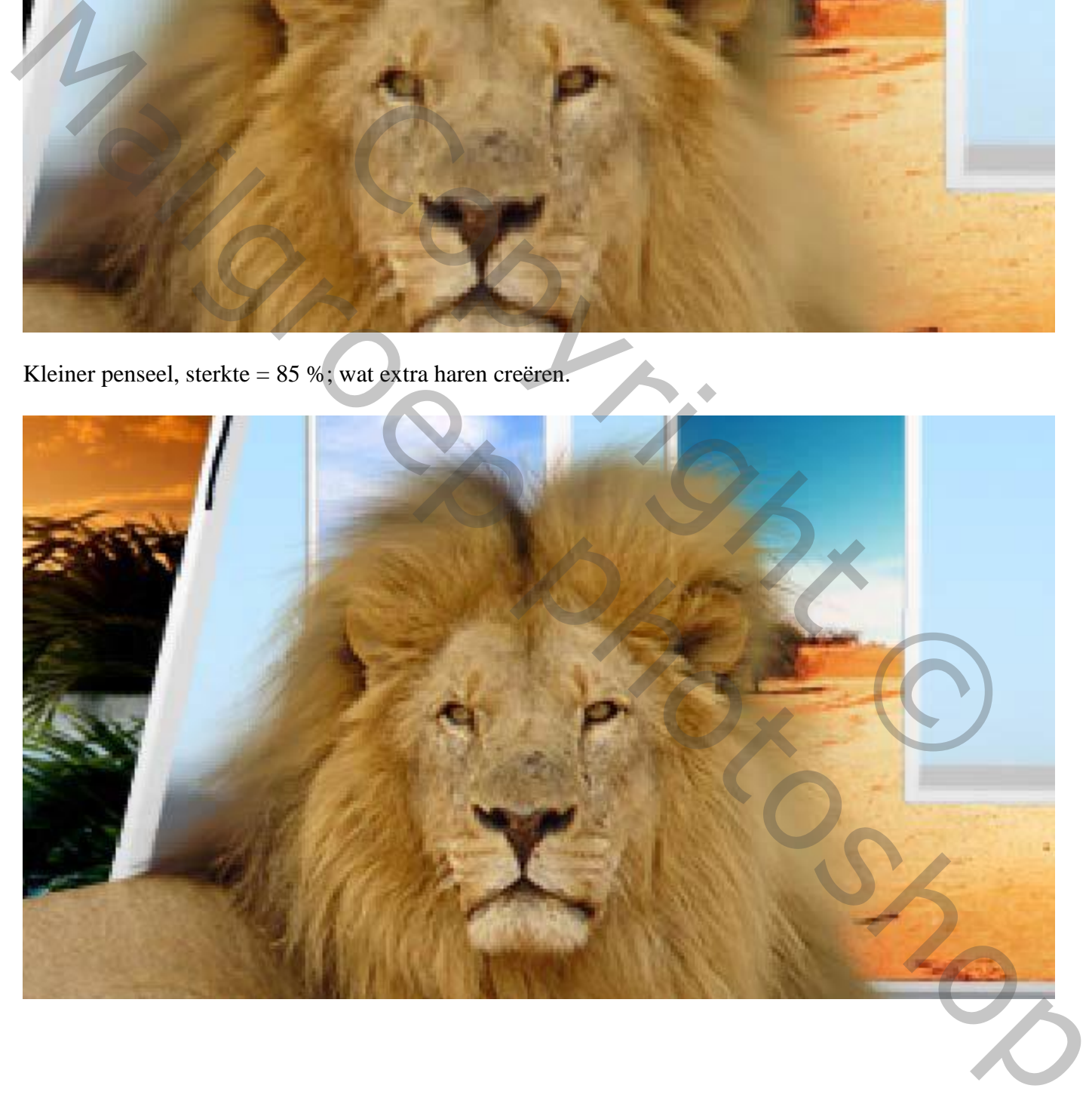

Nieuwe laag onder de leeuw; schaduwen schilderen met zacht zwart of donker bruin penseel. De schaduwen direct onder de leeuw schilderen.

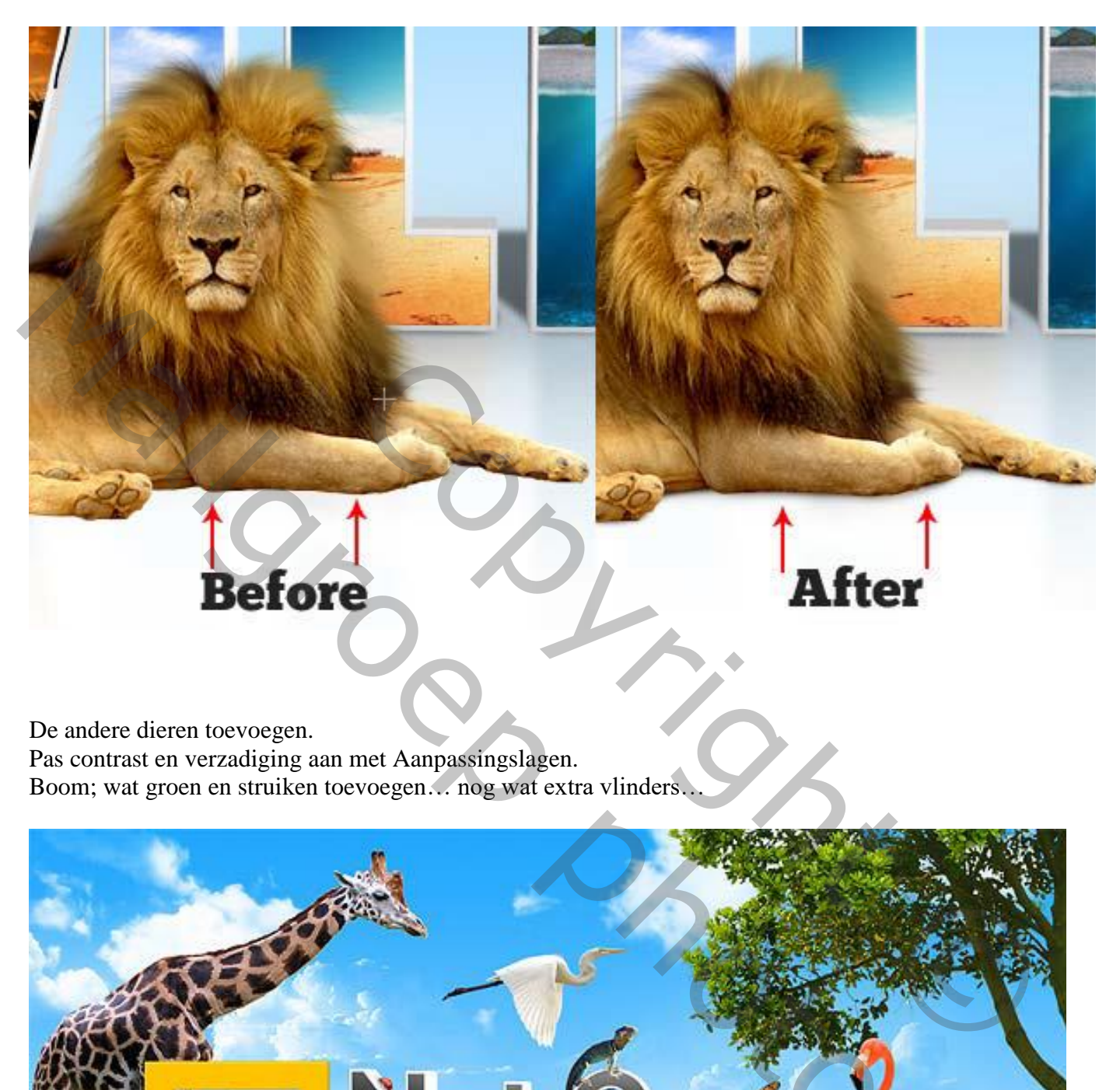

De andere dieren toevoegen.

Pas contrast en verzadiging aan met Aanpassingslagen.

Boom; wat groen en struiken toevoegen… nog wat extra vlinders…

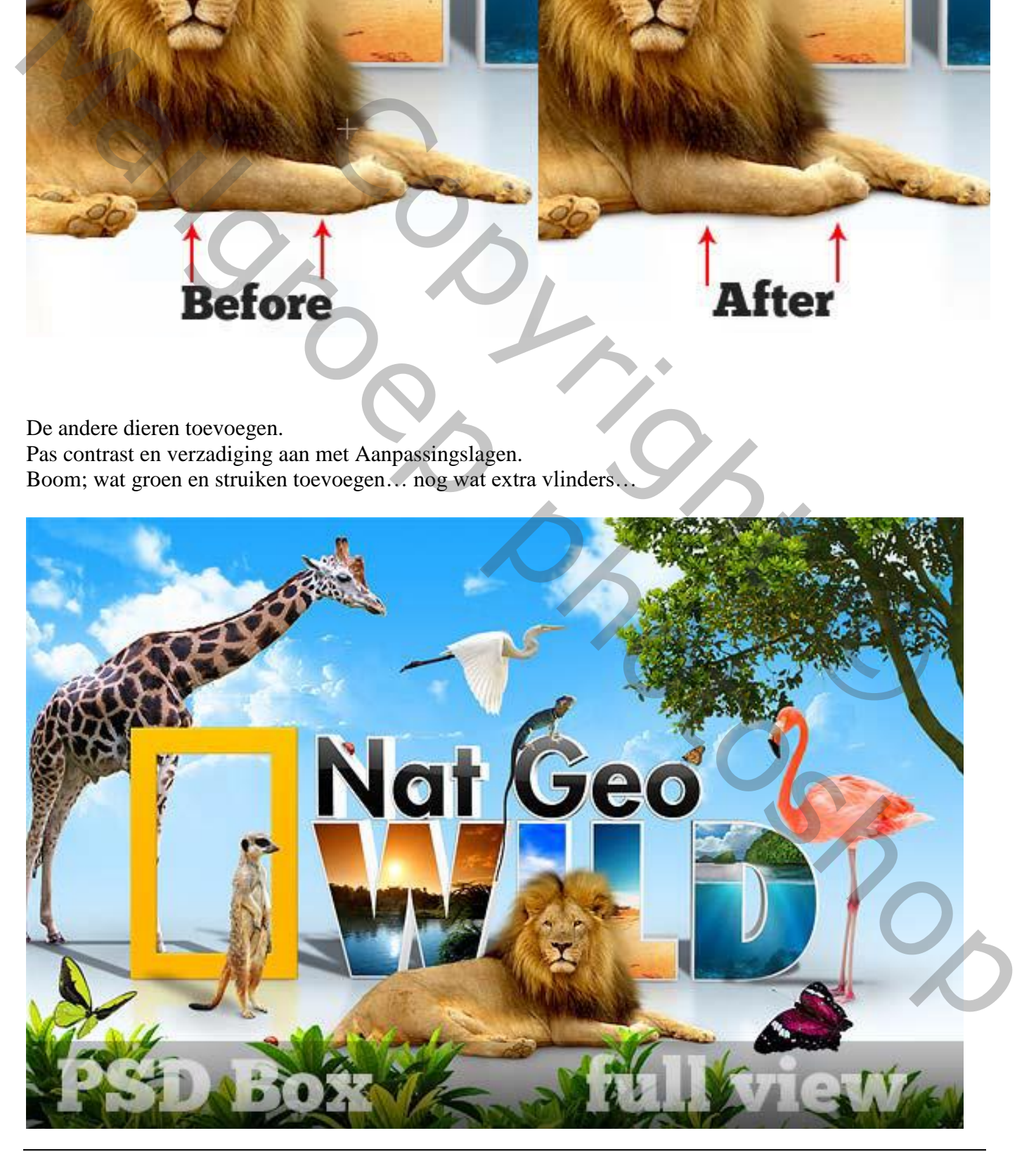